Scientific journal **PHYSICAL AND MATHEMATICAL EDUCATION** Has been issued since 2013. Науковий журнал **ФІЗИКО-МАТЕМАТИЧНА ОСВІТА** Видається з 2013.

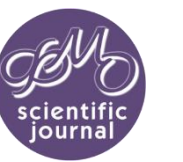

**p-ISSN 2413-1571 e-ISSN 2413-158X**

**DOI: 10.31110/2413-1571 https://fmo-journal.org/**

DOI **10.31110/2413-1571-2022-034-2-007** УДК **373.5: 378.14**

# **ЗАСТОСУВАННЯ ПРОГРАМИ GEOGEBRA ДО ФОРМУВАННЯ ДОСЛІДНИЦЬКИХ УМІНЬ ПІД ЧАС СТВОРЕННЯ ДИНАМІЧНИХ РОЗРОБОК З ГЕОМЕТРІЇ**

#### **Анатолій ТУШЕВ**

*Дніпровський національний університет імені Олеся Гончара, Дніпро, Україна avtus@i.ua https://orcid.org/0000-0001-5219-1986* **Василь ЧУПОРДЯ** ✉

*Дніпровський національний університет імені Олеся Гончара, Дніпро, Україна vchupordia@gmail.com https://orcid.org/0000-0002-0723-4075*

#### *АНОТАЦІЯ*

*Формулювання проблеми. Важливим завданням сучасної освіти є формування у здобувачів умінь самостійно висувати ідеї та знаходити способи їх реалізації, застосовувати знання з різних галузей, самостійно знаходити відсутню інформацію, вміння формулювати гіпотези і встановлювати причинно-наслідкові зв'язки. Пошук ефективних засобів та способів формування та розвитку таких умінь є неодмінною складовою роботи вчителя. Стаття присвячена реалізації формування дослідницьких умінь під якими розуміються вказані уміння. У якості засобу реалізації розглядається програма динамічної математики GeoGebra. Однією з можливостей програми є здатність наявних об'єктів реагувати певним чином на зміни об'єктів даної розробки. У роботі запропоновано використання такої можливості до створення динамічних розробок із залученням здобувачів задля формування та розвитку згаданих умінь.* 

*Матеріали і методи. Аналіз та систематизація науковопедагогічної літератури з використання та впровадження в освітній процес спеціалізованих програмних комплексів, зокрема, програми динамічної математики GeoGebra. Емпіричний аналіз можливостей програми GeoGebra у контексті створення динамічних розробок для навчання геометрії.*

*Результати. Запропоновано використання можливостей програми GeoGebra показувати/приховувати наявні в області побудови об'єкти до створення динамічних розробок з геометрії та впровадження їх в освітній процес. На прикладі створення розробок з побудови висоти трикутника, побудови ортоцентра трикутника та визначення типу чотирикутника показано впровадження відображення додаткових побудов та відповідних написів в залежності від типу трикутника/чотирикутника. Висновки. Запропонований підхід із залученням здобувачів освіти* 

*до створення динамічних розробок у програмі GeoGebra сприятиме як засвоєнню відповідного матеріалу так і формуванню та розвитку дослідницьких умінь. Зокрема, якісна візуалізація процесу розв'язання поставленої задачі дасть змогу бачити результати впровадження сформульованих гіпотез, знаходити та аналізувати помилки, виправляти їх і одразу перевіряти результат виправлень.*

*КЛЮЧОВІ СЛОВА: програма динамічної математики; GeoGebra; дослідницькі уміння; шкільний курс геометрії.*

# **APPLICATION OF THE GEOGEBRA TO THE FORMATION OF RESEARCH SKILLS IN THE CREATION OF DYNAMIC APPLETS IN GEOMETRY**

## **Anatolii TUSHEV**

*Oles Honchar Dnipro National University, Dnipro, Ukraine avtus@i.ua https://orcid.org/0000-0001-5219-1986* **Vasyl CHUPORDIA** ✉

*Oles Honchar Dnipro National University, Dnipro, Ukraine vchupordia@gmail.com https://orcid.org/0000-0002-0723-4075*

#### *ABSTRACT*

*Formulation of the problem. An important task of modern education is to develop in students the ability to independently put forward ideas and find ways to implement them, apply knowledge from different industries, independently find missing information, the ability to formulate hypotheses, and establish cause-and-effect relationships. Finding effective means and ways of forming and developing such skills is an essential part of a teacher's work. The article is devoted to the implementation of the formation of research skills, which means these skills. GeoGebra dynamic mathematics program is considered a means of implementation. One of the features of the program is the ability of existing objects to respond in some way to changes in the objects of this applet. We suggest using this ability to create dynamic applets with the involvement of students for the formation and development of these skills.*

*Materials and methods. Analysis and systematization of scientific and pedagogical literature on the use and implementation in the educational process of specialized software packages, in particular the dynamic mathematics software GeoGebra. Empirical analysis of GeoGebra's capabilities in the context of creating dynamic applets for geometry learning.*

*Results. It is proposed to use the capabilities of GeoGebra to show/hide existing objects in the construction area to create dynamic applets in geometry and implement them in the educational process. The application of displaying auxiliary constructions and corresponding inscriptions depending on the type of triangle/quadrilateral was shown in the example of creating applets for constructing the height of a triangle, constructing the orthocenter of a triangle, and determining the type of quadrilateral. Conclusions. The proposed approach involving students in the creation* 

*of dynamic applets in the GeoGebra program will promote the formation*  and development of research skills. In particular, high-quality visualization<br>of the process of solving the problem will allow you to see the results of the<br>implementation of the formulated hypotheses, find and analyze err *correct them and immediately check the result of corrections.*

*KEYWORDS: dynamic mathematics program; GeoGebra; research skills; school course of geometry.*

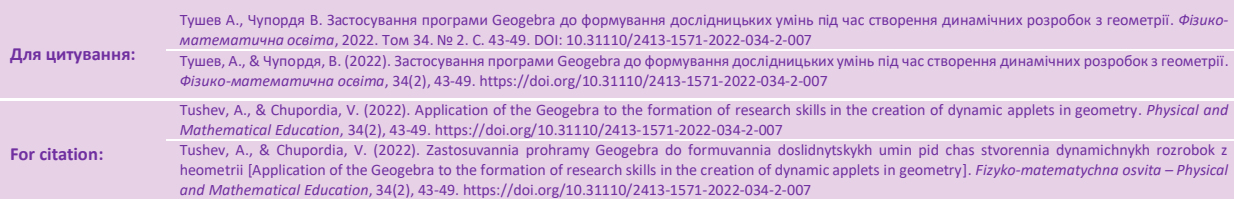

✉ Corresponding author © А. Tushev, V. Chupordia, 2022

#### **ВСТУП**

**Постановка проблеми.** Одними з найважливіших характеристик сучасного фахівця є вміння самостійно висувати ідеї та знаходити способи їх реалізації, застосовувати знання з різних галузей, самостійно знаходити відсутню інформацію, вміння формулювати гіпотези і встановлювати причинно-наслідкові зв'язки. Вказані вміння є складовими дослідницьких умінь і тому формування та розвиток відповідних вмінь є важливою складовою освітнього процесу. Таким чином, природно постає питання про пошук засобів та способів викладення матеріалу, які б сприяли набуттю дослідницьких вмінь та навичок здобувачами освіти. Однією із запорук належного сприйняття викладеного матеріалу є, за можливістю, його якісна візуалізація. Тож постає питання про можливості забезпечення такої візуалізації. Вдале використання в освітньому процесі сучасних програмних комплексів дає можливість якісної візуалізації матеріалу, зокрема й за допомогою комп'ютера, електронної дошки і т. ін. Така візуалізація сприяє розумінню та засвоєнню матеріалу учнями та студентами. Наразі, коли учасники освітнього процесу часто опиняються в умовах дистанційного навчання, застосування інтерактивних програмних комплексів для викладання математики є актуальною як ніколи. Можливість швидкої побудови якісних малюнків та графіків із заданими властивостями із подальшою можливістю динамічної зміни побудованих об'єктів це неодмінна вимога для якісного програмного комплексу який слід використовувати під час викладання математики. Одним із найкращих таких програмних продуктів, більш того ще й безкоштовним, є програма динамічної математики GeoGebra. Інтерфейс програмного комплексу є інтуїтивно зрозумілим, що значно спрощує як початок роботи з ним, так і подальше використання. Ця програма має доволі широкі можливості. Однією з переваг програм динамічної математики є можливість змінювати побудовані об'єкти та здатність побудованих об'єктів заданим чином реагувати на застосовані зміни. Так, зокрема, програма GeoGebra передбачає можливість внесення умов відображення/приховування побудованих об'єктів. Використання цієї можливості дозволяє включити учнів в процес створення динамічних розробок, що буде сприяти виникненню в них питання: «Що якщо?», що в свою чергу вже буде сприяти формуванню та розвитку певних дослідницьких умінь та навичок. Більш того, у процесі розробки природно виникне й необхідність відповідати на поставлене питання та знаходити шляхи його вирішення. У роботі запропоновано варіанти застосування зазначеного підходу при створенні динамічних розробок з геометрії.

**Аналіз актуальних досліджень.** Програма динамічної математики GeoGebra має у своєму арсеналі великий набір інструментів для створення динамічних комп'ютерних моделей. На сучасному етапі розвитку шкільної математичної освіти використання комп'ютерних моделей у навчальному процесі є однією з передумов підвищення його результативності (Ракута, 2012). Особливостям використання програми динамічної математики GeoGebra присвячено низку досліджень та розробок. Так, серед посібників, які описують особливості роботи в різних комплексах, зокрема і в середовищі GeoGebra, з певним їх порівнянням можна зазначити (Друшляк, 2019; Крамаренко та ін., 2019; Друшляк, 2020). Суто можливостям програми GeoGebra присвячені посібники (Ларин, 2015; Гризун та ін., 2018; Есаян та ін., 2017), серед яких найбільш детальним є останній. Є й багато статей присвячених опису можливостей програми GeoGebra та впровадженню їх в освітній процес. Так, зокрема, у (Drushlyak et al., 2020; Семеніхіна та ін., 2019) запропоновано способи використання хмарного сервісу GeoGebra в освітньому процесі. У (Semenikhina et al., 2018) обґрунтовано використання GeoGebra як ефективного засобу формування функціонального мислення учнів та розглядається можливість використання GeoGebra при розв'язуванні екстремальних задач методом, що базується на побудові емпіричного графіка залежності між наявними параметрами та визначенні екстремуму. У (Semenikhina et al., 2019) пропонуються різні способи використання сервісів GeoGebra для підготовки майбутніх учителів математики у розрізі використання сучасних інформаційних (цифрових) технологій у професійній діяльності. В (Semenikhina&Drushlyak, 2015) описані можливості використання програми GeoGebra 5.0 при вивченні теорії ймовірностей, зокрема розглянуто ідею динамичної візуалізації результатів випадкових випробувань та запропоновано низку задач із вказівками до розв'язання, на базі яких можна реалізовувати ідею візуалізації результатів випадкових випробувань. В статті (Семеніхіна&Друшляк, 2015) розглядається можливість використання параметричного кольору математичних об'єктів у програмах динамічної математики при розв'язуванні задач на ГМТ. У (Друшляк та ін., 2019) наведено опис методичного підходу у навчанні майбутніх вчителів математики розв`язувати задачі теорії графів, умови яких «прив'язуються» до місцевого матеріалу і передбачають формування у майбутніх фахівців уміння застосовувати набуті знання на практиці. Стаття (Ракута, 2012) присвячена аналізу функціональних можливостей GeoGebra з точки зору інноваційності і перспектив їх використання у процесі вивчення математики, розглянуто питання науково-методичного і дидактичного забезпечення застосування GeoGebra.

У нашій роботі пропонується використання однієї з можливостей програми динамічної математики GeoGebra для розробки динамічних моделей та залучення учнів до процесу створення таких моделей з метою формування та розвитку в них дослідницьких вмінь та навичок.

**Мета статті.** Висвітлення однієї з можливостей програми GeoGebra до створення інтерактивних динамічних розробок з геометрії та опис можливого залучення учнів до цього процесу з метою засвоєння відповідного матеріалу та формування та розвитку дослідницьких умінь.

### **МЕТОДИ ДОСЛІДЖЕННЯ**

Аналіз та систематизація науково-педагогічної літератури з використання та впровадження в освітній процес спеціалізованих програмних комплексів, зокрема програми динамічної математики GeoGebra. Емпіричний аналіз можливостей програми GeoGebra у контексті створення динамічних розробок для навчання геометрії.

#### **РЕЗУЛЬТАТИ ДОСЛІДЖЕННЯ**

GeoGebra – це вільне програмне забезпечення, програма динамічної математики для всіх рівнів освіти, що включає в себе окрім розділів геометрії, алгебри, таблиць, графіків, математичного аналізу, також блоки теорії ймовірностей і статистики в одному зручному для використання пакеті. Тому засіб може успішно використовуватися як у

навчанні математики у середній школі, так і при вивченні вищої математики, аналітичної геометрії, математичного аналізу, елементарної математики, методики навчання математики у закладах вищої педагогічної освіти.

Програма динамічної математики GeoGebra, є потужним, сучасним, інтуїтивно зрозумілим у використанні продуктом який вартий уваги усіх учасників освітнього процесу навчання математики. З одного боку учні можуть бачити геометричні образи та пов'язувати їх з алгебричною інтерпретацією. Більш того, програма передбачає можливість динамічної зміни параметрів об'єктів побудови, що дає можливість візуальної відповіді на питання: «Що, якщо?». З іншого боку вчителі можуть за допомогою пакета GeoGebra, як будувати якісні малюнки, так і робити їх динамічними, з можливістю не тільки підвести учнів до запитання: «Що, якщо?», а й допомогти їм відповісти на нього з відповідною візуалізацією. Такий процес залучення учнів до створення динамічних розробок сприятиме фактично у режимі реального часу знаходженню шляхів вирішення поставленої задачі, перевірці висунутих ідей щодо її розв'язання, пошуку додаткової необхідної інформації. Не на останньому місці для учнів є й враження від візуального сприйняття програми, яка має сучасний вигляд та інтуїтивно зрозумілий інтерфейс.

Для створення якісних розробок для викладання математики варто, серед іншого, звернути увагу на те, що пакет GeoGebra дає можливість відображення в області побудови об'єктів за певних заданих умов. Цим можна скористатись, наприклад, для побудови висоти трикутника. Побудуємо трикутник АВС з висотою, проведеною з вершини В (таблиця 1). **Таблиця 1**

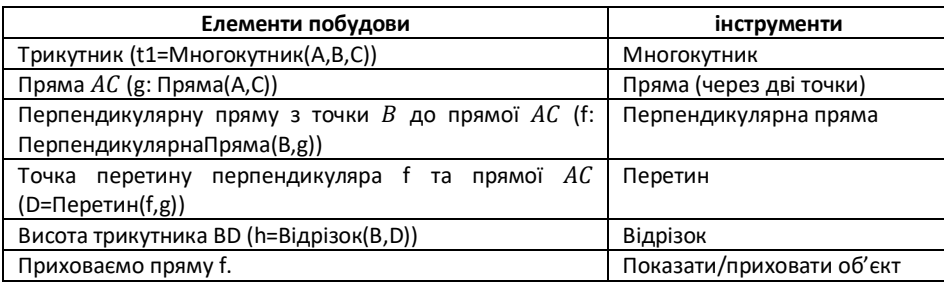

**Побудова висоти трикутника**

За таких побудов пряма АС буде відображатись навіть тоді, коли висота трикутника розташована всередині трикутника. Природно, побудувати таку модель (рис. 1, https://www.geogebra.org/classic/bsc7peus), на якій би відображалась пряма АС тільки у тому разі, коли вона потрібна для побудови відповідної висоти. В налаштуваннях прямої  $AC$  у вкладці «Додатково» є поле «Умови відображення об'єкту» яке можна заповнити відповідним висловлюванням, яке має приймати значення "true" або "false". У тому випадку, якщо значення висловлювання дорівнює "true" – об'єкт буде видно в області побудови, якщо "false" – об'єкт буде приховано. Школярам можна запропонувати спочатку сформулювати відповідну умову, а потім, добудувавши необхідні для сформульованої умови об'єкти, занести її у відповідне поле. Зазначимо, що варто за можливості вносити та перевіряти навіть ті умови, які не забезпечуватимуть необхідного результату. У разі, коли запропонована умова не буде належним чином забезпечувати необхідний ефект, то варто разом з учнями проаналізувати ситуацію, та за можливості виправити її. Коли відповідна коректна умова буде сформульована і внесена у відповідне поле, варто запропонувати учням спробувати знайти й інші умови, які забезпечать той же ефект.

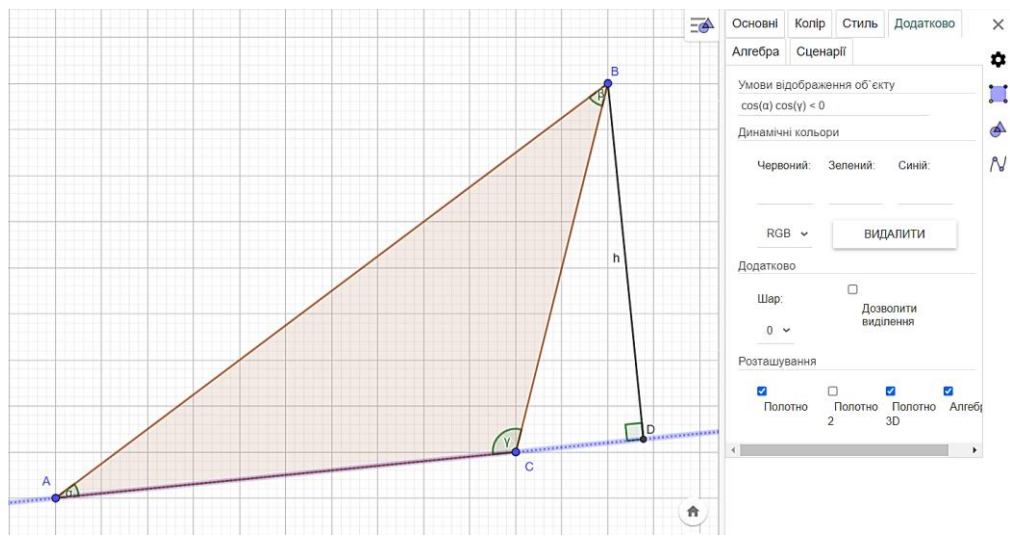

**Рис. 1. Висота трикутника з динамічними додатковими побудовами**

Слід зазначити, що застосування такого підходу особливо буде доречним вчителям математики та інформатики, бо здатність формулювати умови, у разі виконання яких має виконуватись та чи інша дія, є в певному сенсі «фундаментом» програмування.

Скориставшись попереднім досвідом можна запропонувати модифікувати попередню розробку для формування динамічної моделі (рис. 2, https://www.geogebra.org/classic/hd2h76wn) побудови ортоцентра трикутника з урахуванням типу трикутника. Тобто, запропонувати сформулювати умови, за яких мають з'являтись відповідні додаткові побудови та внести їх в налаштування відповідних об'єктів. Крім того, розробку можна доповнити написами, щодо розташування ортоцентра, які можуть також з'являтись з урахуванням типу трикутника. Умови у запропонованій розробці надамо у вигляді таблиці 2

**Умови відображення додаткових побудов**

### **Таблиця 2**

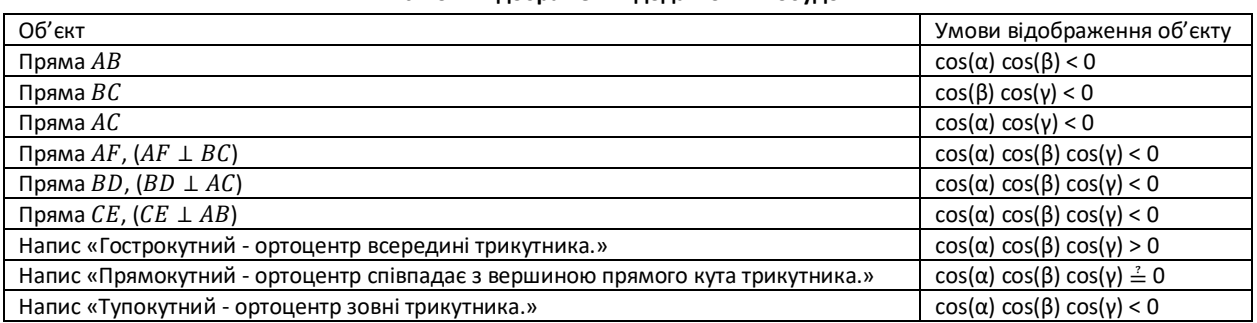

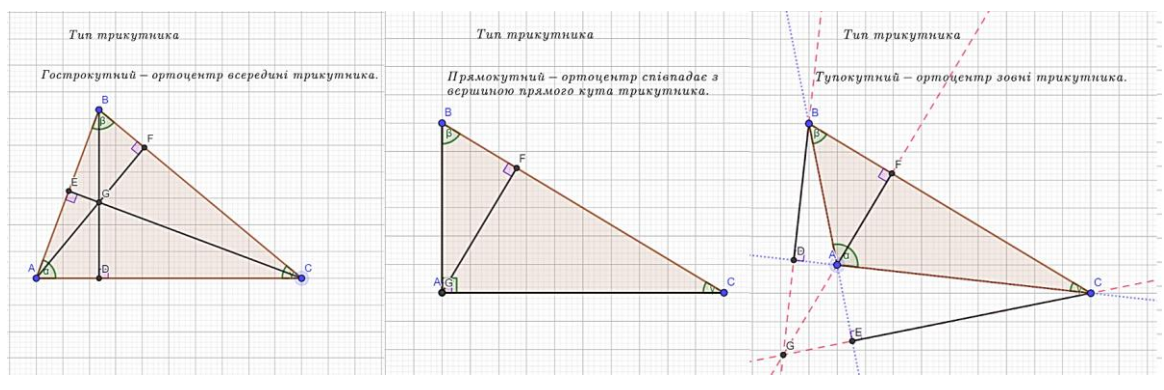

**Рис. 2. Ортоцентр трикутника з динамічними додатковими побудовами**

Ще одним прикладом застосування описаних можливостей програми динамічної математики GeoGebra, може слугувати розробка (рис. 3-6, https://www.geogebra.org/classic/kd6uuxyn), що буде визначати тип чотирикутника. А саме, з огляду на те, який чотирикутник знаходиться в області побудови, має з'являтись напис з відповідним типом цього чотирикутника. Побудувавши довільний чотирикутник (таблиця 3), можна запропонувати встановити тип цього, чотирикутника. Далі змінюючи чотирикутник можна перелічити можливі варіанти та запропонувати умови, які будуть визначати відповідний тип чотирикутника. Встановивши необхідні додаткові об'єкти побудови, доповнюємо ними розробку. У запропонованій розробці містяться наступні об'єкти

# **Таблиця 3**

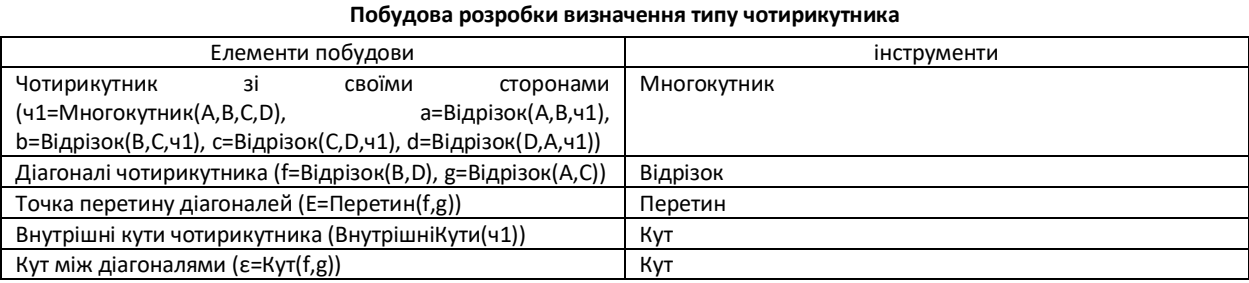

В налаштуваннях кута між діагоналями чотирикутника потрібно вибрати відображення кута від 0° до 180°. Для відображення типу чотирикутника у запропонованій розробці містяться наступні умови:

**Таблиця 4**

# **Умови відображення додаткових побудов розробки визначення типу чотирикутника**

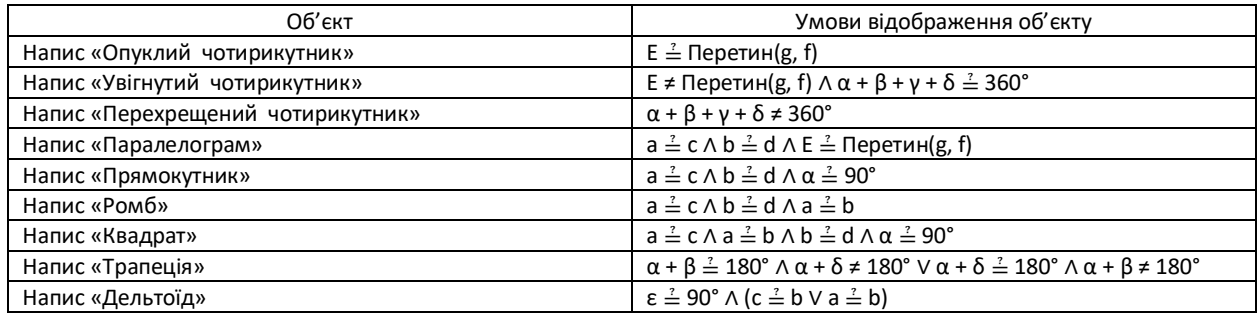

Учням можна запропонувати спробувати побудувати усі типи чотирикутників у запропонованій розробці, знайти недоліки та запропонувати шляхи їх усунення. Крім того варто запропонувати знайти власні варіанти розв'язання поставленої задачі.

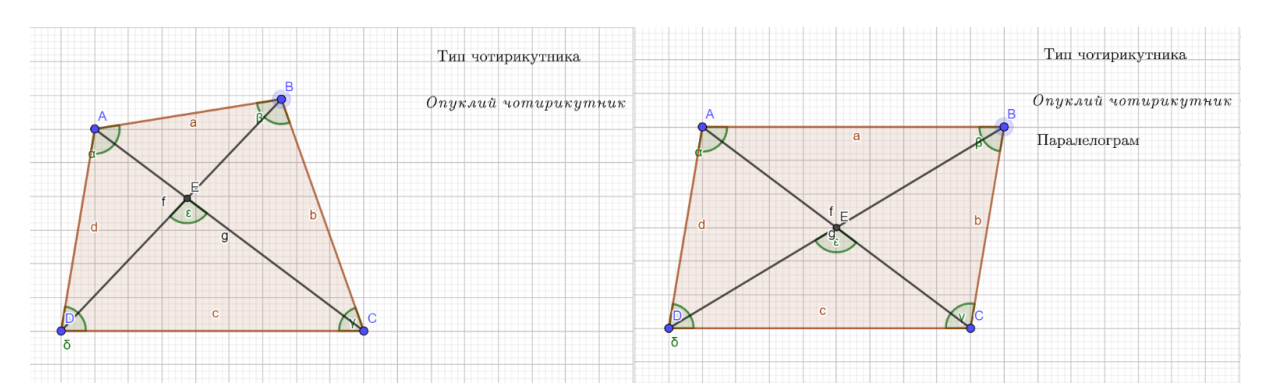

**Рис. 3. Розробка визначення типу чотирикутника (опуклий чотирикутник, паралелограм)**

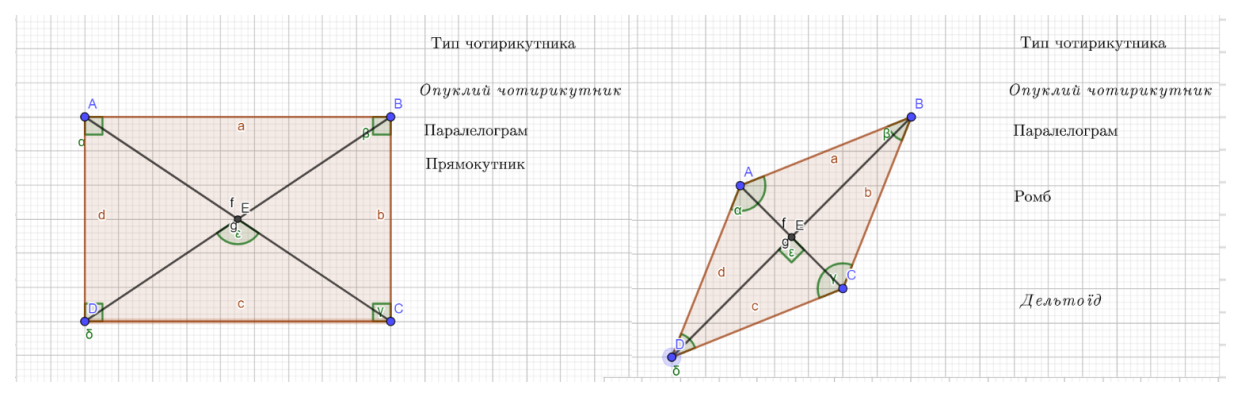

**Рис. 4. Розробка визначення типу чотирикутника (прямокутник, ромб)**

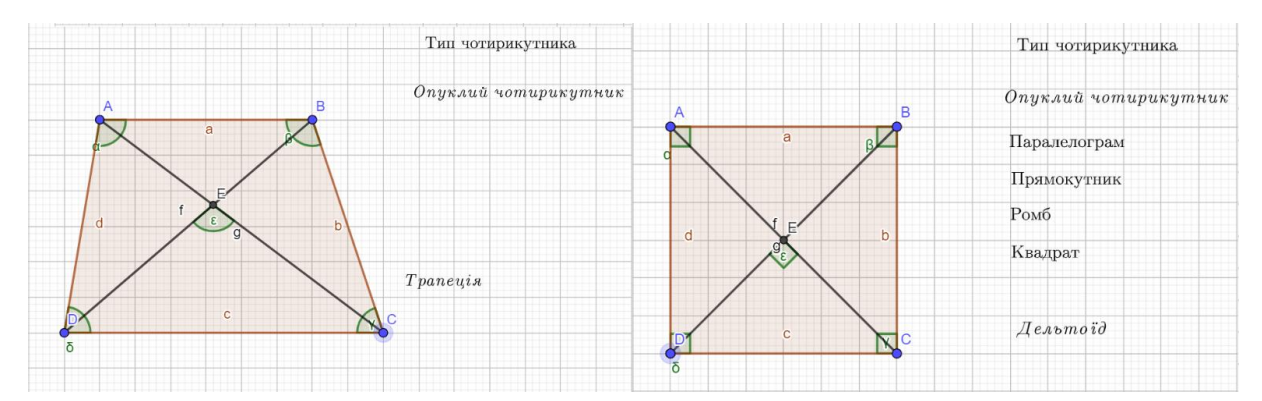

**Рис. 5. Розробка визначення типу чотирикутника (трапеція, квадрат)**

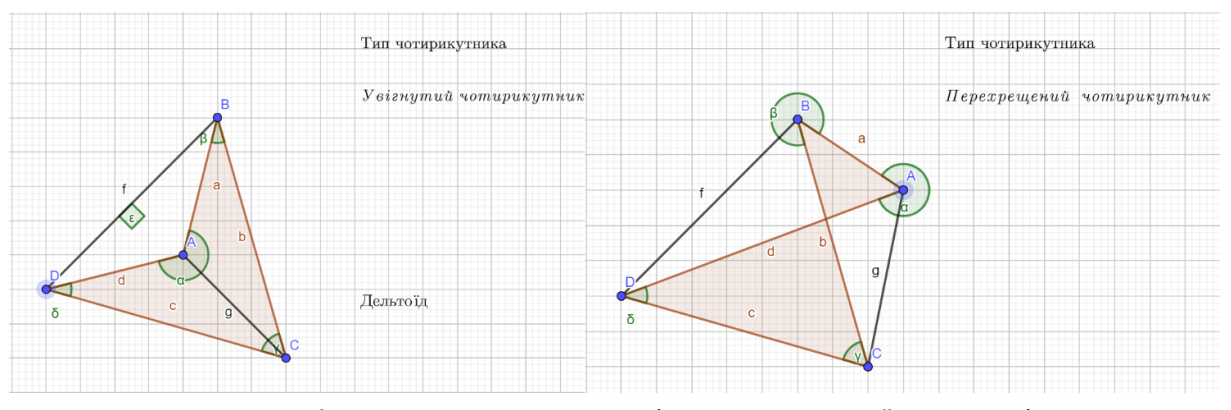

**Рис. 6. Розробка визначення типу чотирикутника (дельтоїд, перехрещений чотирикутник)**

# **ВИСНОВКИ ТА ПЕРСПЕКТИВИ ПОДАЛЬШОГО ДОСЛІДЖЕННЯ**

У статті запропоновано приклад використання можливості програми GeoGebra показувати/приховувати об'єкти в області побудови до створення якісних динамічних розробок з геометрії. Використання запропонованого прийому дасть змогу створювати розробки, які в певному сенсі будуть більш «живими», що у свою чергу збільшить привабливість сприйняття здобувачами освіти. З іншого боку, запропонований підхід із залучення учнів до створення таких розробок спонукатиме до формувань у них умінь висувати ідеї та знаходити способи їх реалізації, самостійно знаходити відсутню інформацію, вміння формулювати гіпотези і встановлювати причинно-наслідкові зв'язки. Запропонований підхід дає змогу поєднавши математику та інформатику отримати візуальну реалізацію набутих знань та навичок у вигляді динамічної і достатньо універсальної розробки. Подальші дослідження можна пов'язати як із застосуванням описаної техніки до розв'язання інших задач та залученням інших можливостей програми, так і з переходом на інші предмети.

### **СПИСОК ВИКОРИСТАНИХ ДЖЕРЕЛ**

- 1. Гризун, Л.Е., Пікалова, В.В., Русіна, І.Д., & Цибулька, В.А. (2018). *Практикум з опанування пакету динамічної математики GeoGebra як інструменту реалізації STEM-освіти*: навч. посіб., Харків: ХНПУ імені Г.С. Сковороди. https://www.geogebra.org/m/jjqf2vfk
- 2. Друшляк, М. Г. (2020). Візуалізовані завдання як засоби формування візуально-інформаційної культури майбутніх учителів математики*. Формування предметних компетентностей майбутніх вчителів фізики та математики засобами та технологіями сучасного освітнього середовища* : колективна монографія. Суми: СумДПУ імені А. С. Макаренка, 135-155. http://repository.sspu.edu.ua/handle/123456789/9496.
- 3. Друшляк, М.Г. (2019) *Шкільний курс алгебри з комп'ютерною підтримкою*. Суми: СумДПУ ім. А.С. Макаренка.
- Друшляк, М.Г., Лукашова, Т.Д., & Скасків, Л.В. (2019). Навчання майбутніх вчителів математики розв`язувати задачі теорії графів із використанням GEOGEBRA. *Фізико-математична освіта*, 1(19), 35-40. https://doi.org/10.31110/2413-1571-2019-019-1-006.
- 5. Есаян, А.Р., Добровольский, Н.М., Седова, Е.А., & Якушин, А.В. (2017). *Динамическая математическая образовательная среда GeoGebra*. Тула: Изд-во Тул. гос. пед. ун-та им. Л.Н.Толстого.
- 6. Крамаренко, Т.Г., Корольський, В.В., Семеріков, С.О., & Шокалюк, С. В. (2019). Інноваційні інформаційно-комунікаційні технології навчання математики. Кривий Ріг : Криворізький держ. пед. ун-т. http://elibrary.kdpu.edu.ua/handle/0564/571.
- 7. Ларин, С.В. (2015). *Компьютерная анимация в среде GeoGebra на уроках математики*. Ростов-на-Дону: Легион.
- 8. Ракута, В.М. (2012). Система динамічної математики GeoGebra як інноваційний засіб для вивчення математики. *Інформаційні технології і засоби навчання*, 30(4). https://doi.org/10.33407/itlt.v30i4.700.
- 9. Семеніхіна, О.В., & Друшляк, М.Г. (2015). Практика використання параметричного кольору в програмах динамічної математики при розв'язуванні задач на ГМТ. *Фізико-математична освіта,* 2 (5), 65-72.
- 10. Семеніхіна, О.В., Друшляк, М.Г., & Хворостіна, Ю. В. (2019). Використання хмарного сервісу GeoGebra у навчанні майбутніх вчит елів природничо-математичних дисциплін. *Інформаційні технології і засоби навчання*, 73(5),48-66. https://doi.org/10.33407/itlt.v73i5.2500.
- 11. Drushlyak, M.G., Semenikhina, O.V., Proshkin, V. V., Kharchenko, S.Ya., & Lukashova, T.D. (2020). Methodology of formation of modeling skills based on a constructive approach (on the example of GeoGebra). *CTE 2020 Cloud Technologies in Education 2020*: Proceedings of the 8th Workshop on Cloud Technologies in Education (CTE 2020) (p. 458–472). Kryvyi Rih, Ukraine, December 18.
- 12. Semenikhina, O., Drushlyak, M. (2015). Organization of Experimental Computing in Geogebra 5.0 in Solving Problems of Probability Theory. *European Journal of Contemporary Education*, 11(1), 82-90.
- 13. Semenikhina, O.,Drushlyak, M., Bondarenko, Yu., Kondratiuk, S., & Dehtiarova, N. (2019). Cloud-based service GeoGebra and its use in the educational process: the BYOD-approach. *TEM JOURNAL –Technology, Education, Management, Informatics*, 8(1), 65-72. https://doi.org/10.18421/TEM81-08.
- 14. Semenikhina, O., Drushlyak, M., Zigunova, I., & Budyanskiy, D. (2018). Geogebra as means of improving the quality of education. *Integration, Harmonization, and Knowledge Transfer (ICTERI 2018):* 14th International Conference on ICT in Education, Research, and Industrial Applications (May 14-17, 2018; Kyiv), (p.331-345), Kyiv.

## **REFERENCES (TRANSLATED AND TRANSLITERATED)**

- 1. Hryzun, L.E., Pikalova, V.V., Rusina, I.D., & Tsybulka, V.A. (2018) Praktykum z opanuvannia paketu dynamichnoi matematyky GeoGebra yak instrumentu realizatsii STEM-osvity [Workshop on the study of the package of dynamic mathematics GeoGebra as a tool for implementing STEM education]. Kharkiv: KhNPU imeni H.S. Skovorody. https://www.geogebra.org/m/jjqf2vfk. (in Ukrainian).
- 2. Drushliak, M.H. (2020). Vizualizovani zavdannia yak zasoby formuvannia vizualno-informatsiinoi kultury maibutnikh uchyteliv matematyky [Visualized Tasks as a Means of Formation of Future Mathematics Teachers Visual and Information Culture] *Formuvannia predmetnykh kompetentnostei maibutnikh vchyteliv fizyky ta matematyky zasobamy ta tekhnolohiiamy suchasnoho osvitnoho seredovyshcha* – *Formation of subject competencies of future teachers of physics and mathematics by means and technologies of modern educational environment*. Sumy : SumDPU imeni A. S. Makarenka, 135–155. http://repository.sspu.edu.ua/handle/123456789/9496. (in Ukrainian).
- 3. Drushliak, M.H. (2019). *Shkilnyi kurs alhebry z kompiuternoiu pidtrymkoiu [Algebra school course with computer support]*, Sumy: SumDPU im. A.S. Makarenka. (in Ukrainian).
- 4. Drushlyak, M.G., Lukashova, T.D., & Skaskiv, L.V. (2019). Navchannia maibutnikh vchyteliv matematyky rozv`iazuvaty zadachi teorii hrafiv iz vykorystanniam GEOGEBRA [Learning Future Math Teachers To Solve The Problems Of Graph Theory Using Geogebra]. *Fizyko-matematychna osvita* – *Physical and Mathematical Education*, 1(19), 35-40. https://doi.org/10.31110/2413-1571-2019-019-1-006. (in Ukrainian).
- 5. Esajan, A.R., Dobrovo'skij, N.M., Sedova, E.A., & Jakushin, A.V. (2017). *Dinamicheskaja matematicheskaja obrazovatel'naja sreda GeoGebra [Dynamic math learning environment GeoGebra]*. Tula: Izd-vo Tul. gos. ped. un-ta im. L.N.Tolstogo. (in Russian).
- 6. Kramarenko, T.H., Korolskyi, V.V., Semerikov, S.O., & Shokaliuk S. V. (2019). *Innovatsiini informatsiino-komunikatsiini tekhnolohii navchannia matematyky [Innovative information and communication technologies for teaching mathematics].* Kryvyi Rih: Kryvorizkyi derzh. ped. un-t. http://elibrary.kdpu.edu.ua/handle/0564/571. (in Ukrainian).
- 7. Larin, S.V. (2015). *Komp'juternaja animacija v srede GeoGebra na urokah matematiki [Computer animation in the GeoGebra environment in mathematics lessons],* Rostov-na-Donu: Legion. (in Russian).
- 8. Rakuta, V. M. (2012). Systema dynamichnoi matematyky GeoGebra yak innovatsiinyi zasib dlia vyvchennia matematyky [Geogebra dynamic mathematics system, as innovative tool for the study of mathematics]. *Informatsiini tekhnolohii i zasoby navchannia* – *Information Technologies and Learning Tools*, 30(4). https://doi.org/10.33407/itlt.v30i4.700. (in Ukrainian).
- 9. Semenikhina, O.V., & Drushlyak, M.G. (2015). Praktyka vykorystannia parametrychnoho koloru v prohramakh dynamichnoi matematyky pry rozviazuvanni zadach na HMT [Practice of the Use of Parametric Color in Dynamic Mathematics Software in Solving Locus Problems]. *Fizykomatematychna osvita* – *Physics and Mathematics Education,* 2 (5), 65-72. (in Ukrainian).
- 10. Semenikhina, O.V., Drushliak, M.H., & Khvorostina, Yu.V. (2019). Vykorystannia khmarnoho servisu GeoGebrau navchanni maibutnikh vchyteliv pryrodnycho-matematychnykh dystsyplin. [Use of GeoGebra Cloud Service in Future Math Teachers' Teaching]. *Informatsiini tekhnolohii i zasoby navchannia - Information Technologies and Learning Tools*,73(5), 48-66. https://doi.org/10.33407/itlt.v73i5.2500. (in Ukrainian).
- 11. Drushlyak, M.G., Semenikhina, O.V., Proshkin, V. V., Kharchenko, S.Ya., & Lukashova, T.D. (2020). Methodology of formation of modeling skills based on a constructive approach (on the example of GeoGebra). *CTE 2020 Cloud Technologies in Education 2020*: Proceedings of the 8th Workshop on Cloud Technologies in Education (CTE 2020) (p. 458-472). Kryvyi Rih, Ukraine, December 18.
- 12. Semenikhina, O., Drushlyak, M. (2015). Organization of Experimental Computing in Geogebra 5.0 in Solving Problems of Probability Theory. *European Journal of Contemporary Education*, 11(1), 82-90.
- 13. Semenikhina, O.,Drushlyak, M., Bondarenko, Yu., Kondratiuk, S., & Dehtiarova, N. (2019). Cloud-based service GeoGebra and its use in the educational process: the BYOD-approach. *TEM JOURNAL –Technology, Education, Management, Informatics*, 8(1), 65-72. https://doi.org/10.18421/TEM81-08.
- 14. Semenikhina, O., Drushlyak, M., Zigunova, I., & Budyanskiy, D. (2018). Geogebra as means of improving the quality of education. *Integration, Harmonization, and Knowledge Transfer (ICTERI 2018):* 14th International Conference on ICT in Education, Research, and Industrial Applications (May 14-17, 2018; Kyiv), (p.331-345), Kyiv.

# $(c)$  BY-NC-SA

This work is licensed under Creative Commons Attribution-NonCommercial-ShareAlike 4.0 International License.